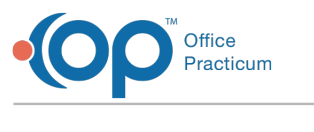

#### Report Criteria Andified on 09/22/2021 1:26

Version 14.19

This window map article points out some of the important aspects of the window you're working with in OP but is not intended to be instructional. To learn about topics related to using this window, see the **Related Articles** section at the bottom of this page.

# About Report Criteria

#### **Path: Clinical tab > More button (Customize group) > Report Criteria**

The Report Criteria window generates reports based on saved sets of criteria, such as date range of the visit/event, visibility level of reports, providers with involvement in the note, specific diagnosis codes, and base number for range/OM Summary of diagnoses (or variations on single diagnoses). You can also choose sections of the patient's encounter note, such as the Medication List, Chart Notes, History, previous encounters, prescriptions and diagnostic tests, that you would like to have included in the report.

Using the reporting capabilities in the Event Chronology, you can pre-define the criteria constituting a standard medical record release, specify the report's formatting, as well as content, and generate this report with a single click at the request of patients or specialists.

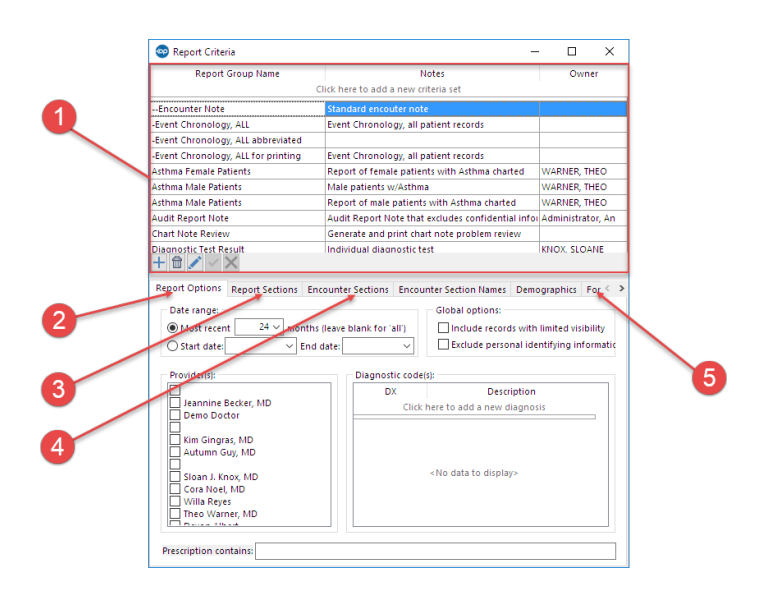

#### Report Criteria Map

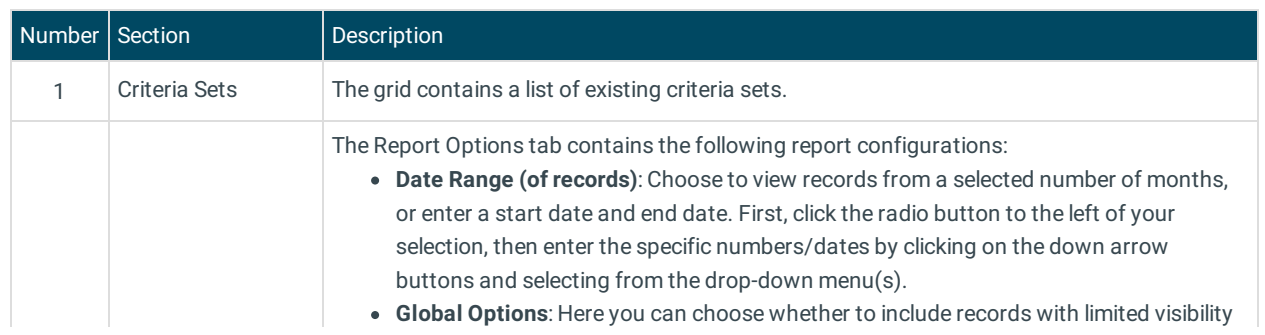

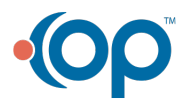

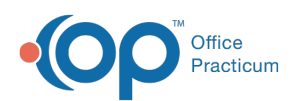

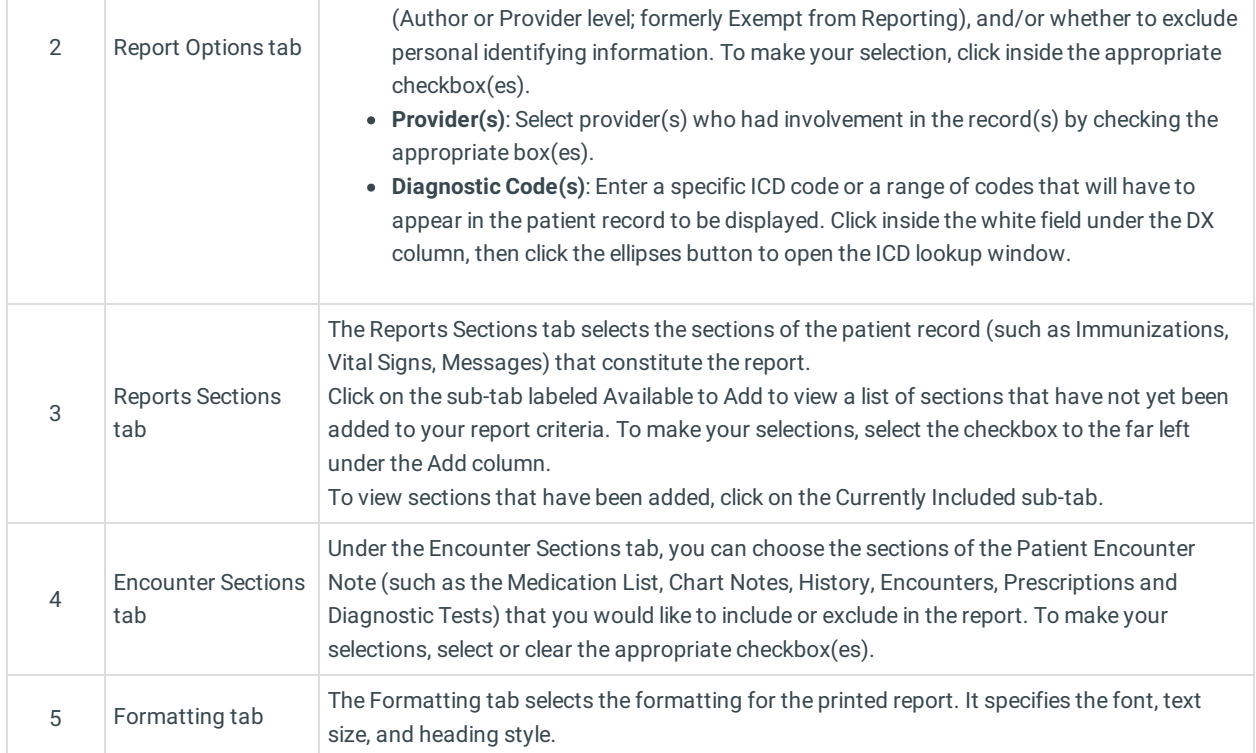

Version 14.10

## About Report Criteria

### **Path: Utilities Menu > Manage Clinical Features > Report Criteria Editor (Keyboard Shortcut keys: [Alt][U][F][R])**

The Report Criteria window generates reports based on saved sets of criteria, such as date range of the visit/event, visibility level of reports, providers with involvement in the note, specific diagnosis codes, and base number for range/OM Summary of diagnoses (or variations on single diagnoses). You can also choose sections of the patient's encounter note, such as the Medication List, Chart Notes, History, previous encounters, prescriptions and diagnostic tests, that you would like to have included in the report.

Using the reporting capabilities in the Event Chronology, you can pre-define the criteria constituting a standard medical record release, specify the report's formatting, as well as content, and generate this report with a single click at the request of patients or specialists.

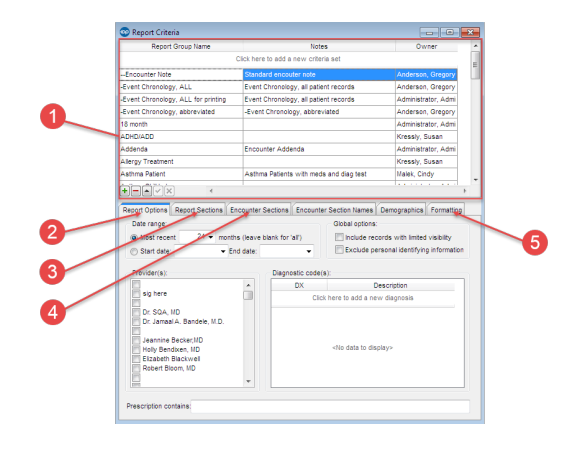

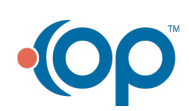

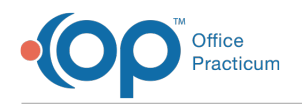

### Report Criteria Map

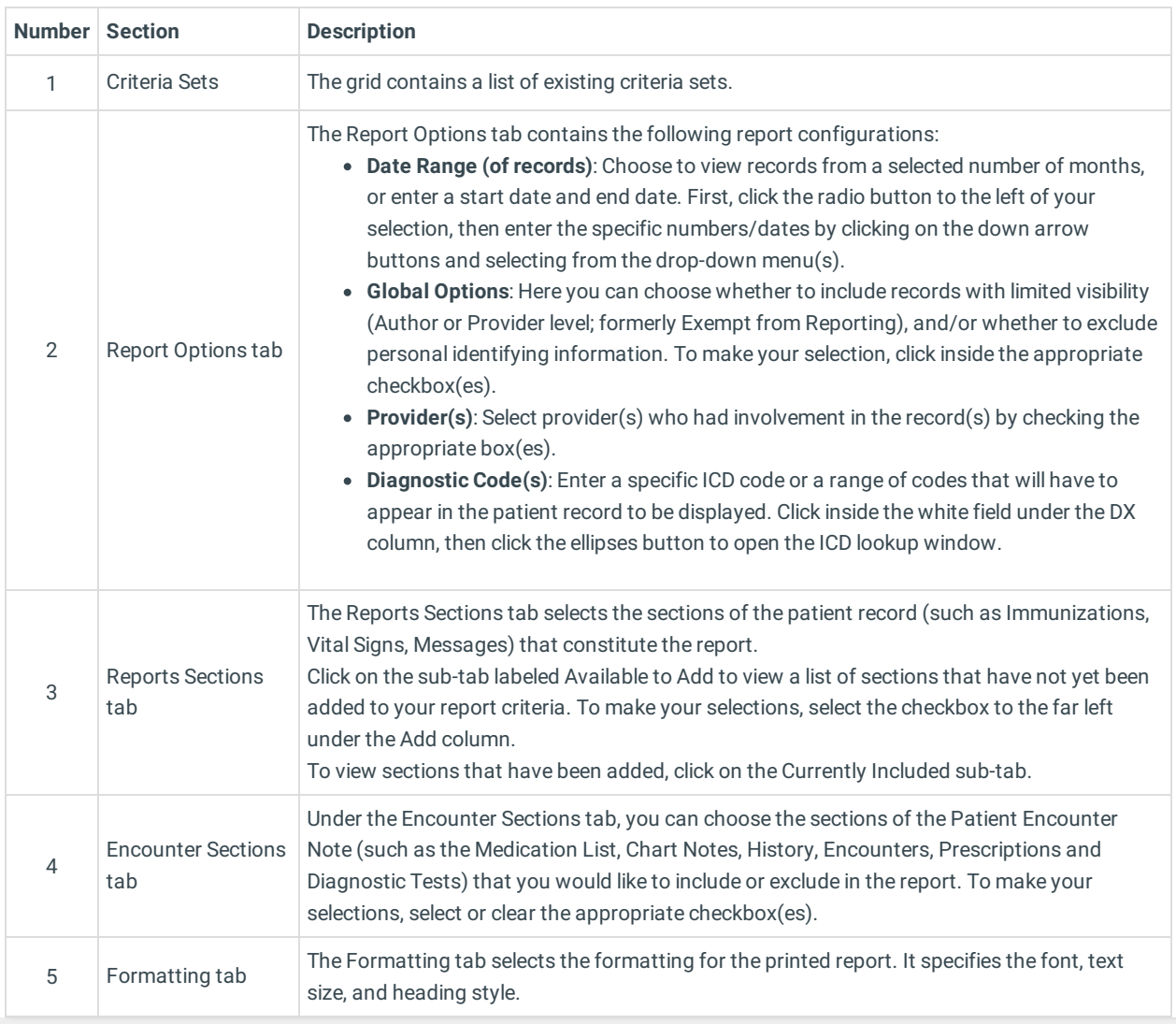

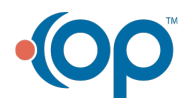